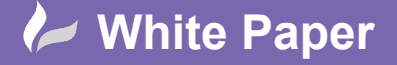

**Reference:** [04 2020] Guide by [MN] Page **1** of **2**

## **Fixing a Project**

## **AutoCAD Electrical**

When you issue a project for manufacture, you may wish to fix component TAG's, wire numbers and item numbers to avoid the possibility of items being changed inadvertently after build has started or indeed completed.

Of course, if you have installed Autodesk® Vault, then you also can roll back to the previous issue or indeed several issues previous and that can negate the requirement of the following *Tips and Tricks*.

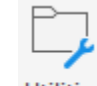

Select the *Project* ribbon tab > Utilities

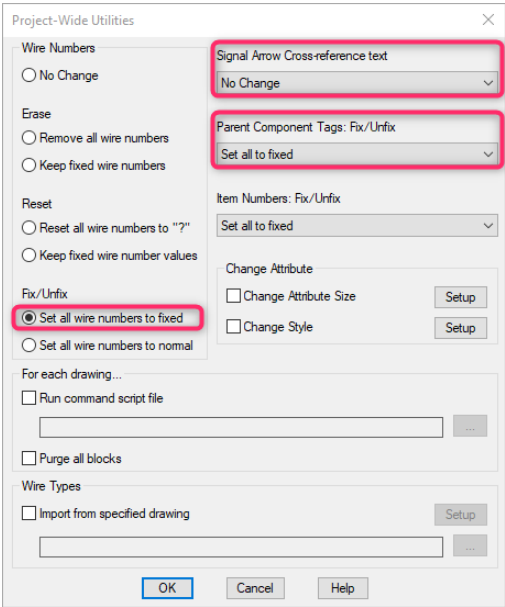

Ensure the following are selected (dependent upon requirements):

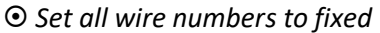

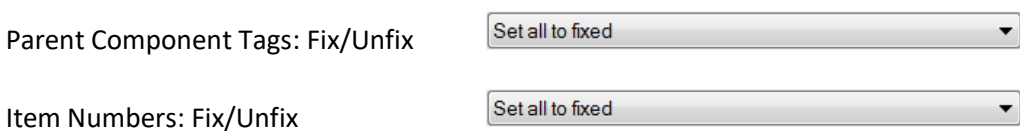

You can also  $\boxed{\trianglerighteq}$  Purge all blocks to reduce the file size of the drawings.

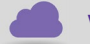

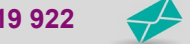

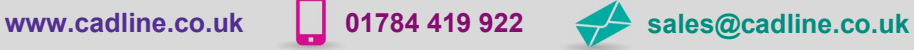

cadlíne

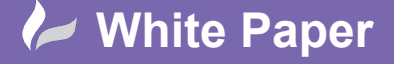

**Reference:** [04 2020] Guide by [MN] Page **2** of **2**

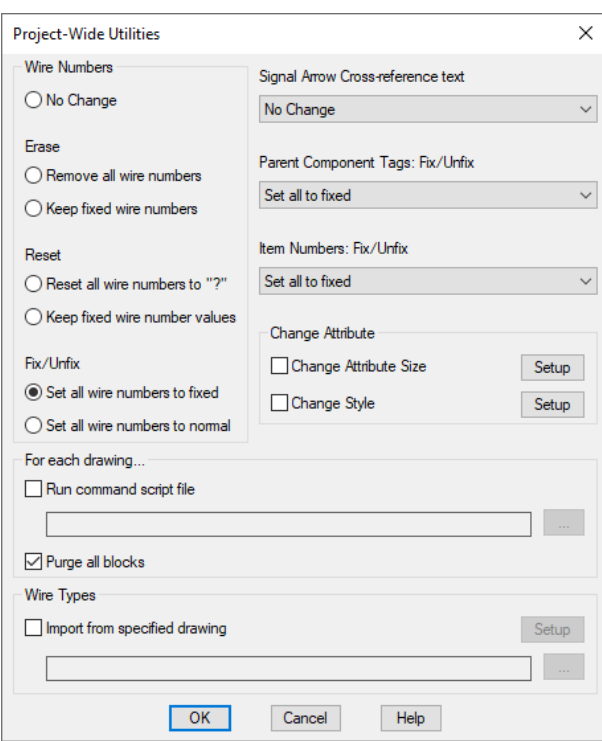

Select OK

Select <sup>⊙</sup> Project

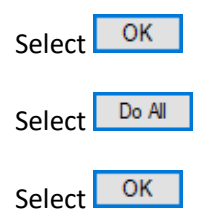

 $\sum_{i=1}^{n} a_i$ 

The *Project-wide Utilities* command ONLY works if you have open one of the drawings from the currently activated project.

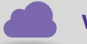

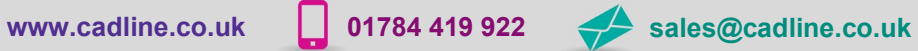

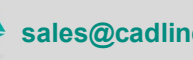

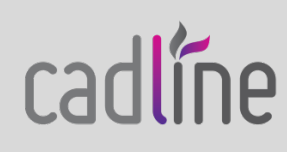